## 8. Enregistrer son travail:

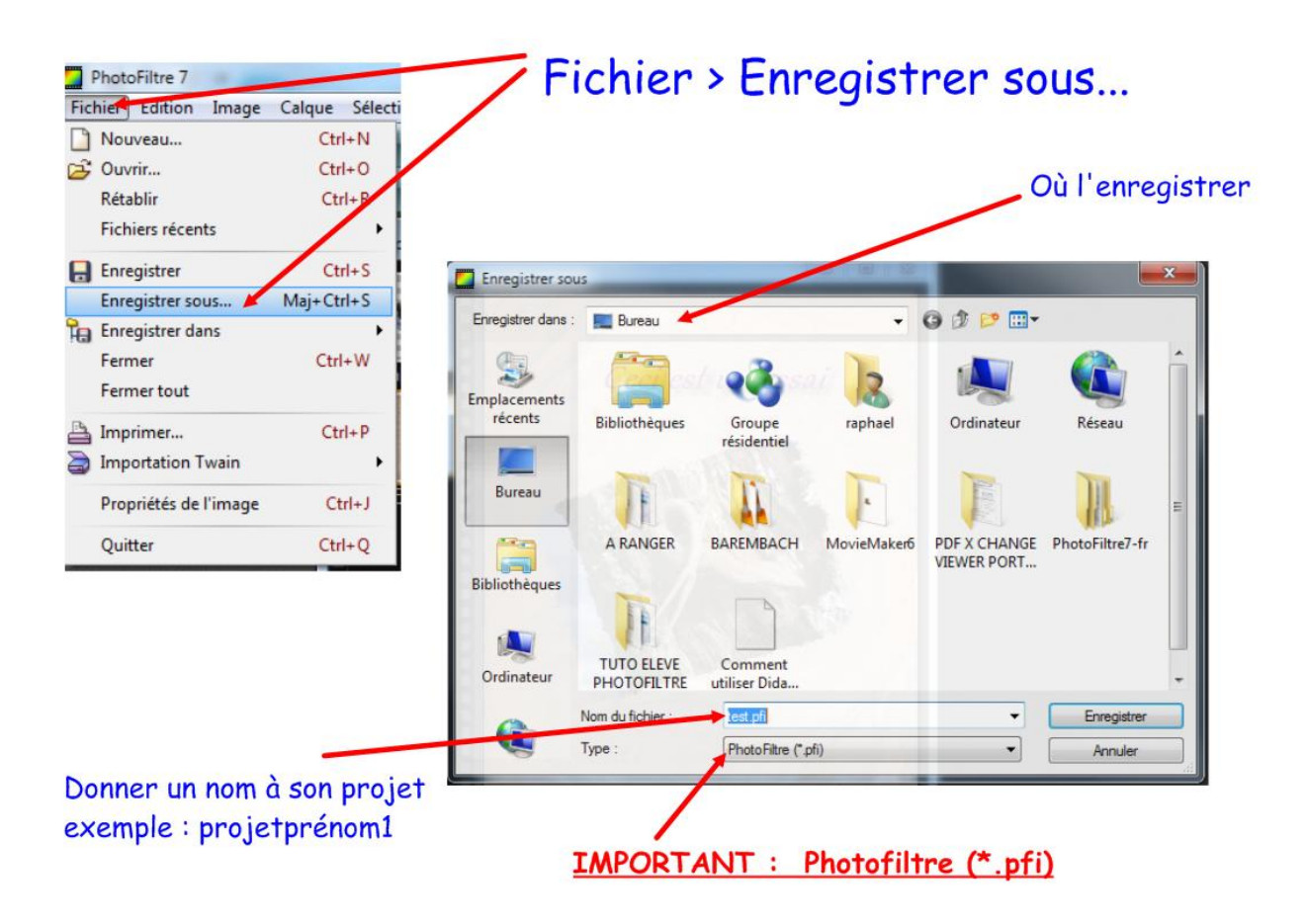

## IMPORTANT

J'enregistre mon travail en tant que projet (je veux pouvoir y revenir plus tard, le modifier…) : je choisis l'extension .pfi (signalé en rouge sur l'image ci-dessus). Seul Photofiltre peut ouvrir un tel format de fichier.

J'enregistre mon travail en tant qu'image à insérer dans un fichier Word ou OpenWriter, dans un blog, un site : je choisis l'extension .jpeg (.png si votre image contient des zones transparentes)

Je conseille systématiquement d'enregistrer vos travaux au format .pfi dans un premier temps puis de les réenregistrer au format .jpeg.

Vous aurez donc deux fichiers, l'un étant une matrice modifiable à souhait par la suite et l'autre permettant d'être inséré directement dans un fichier, un site, un forum…